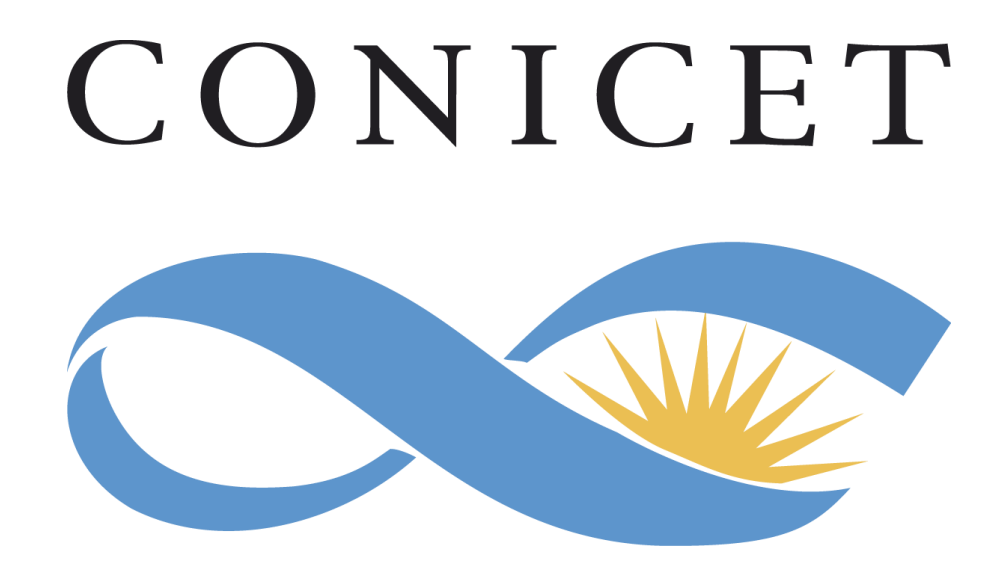

# Instructivo para la Presentación de Solicitudes de Ingreso a la Carrera del Investigador

# **Convocatoria 2017**

# **INDICE**

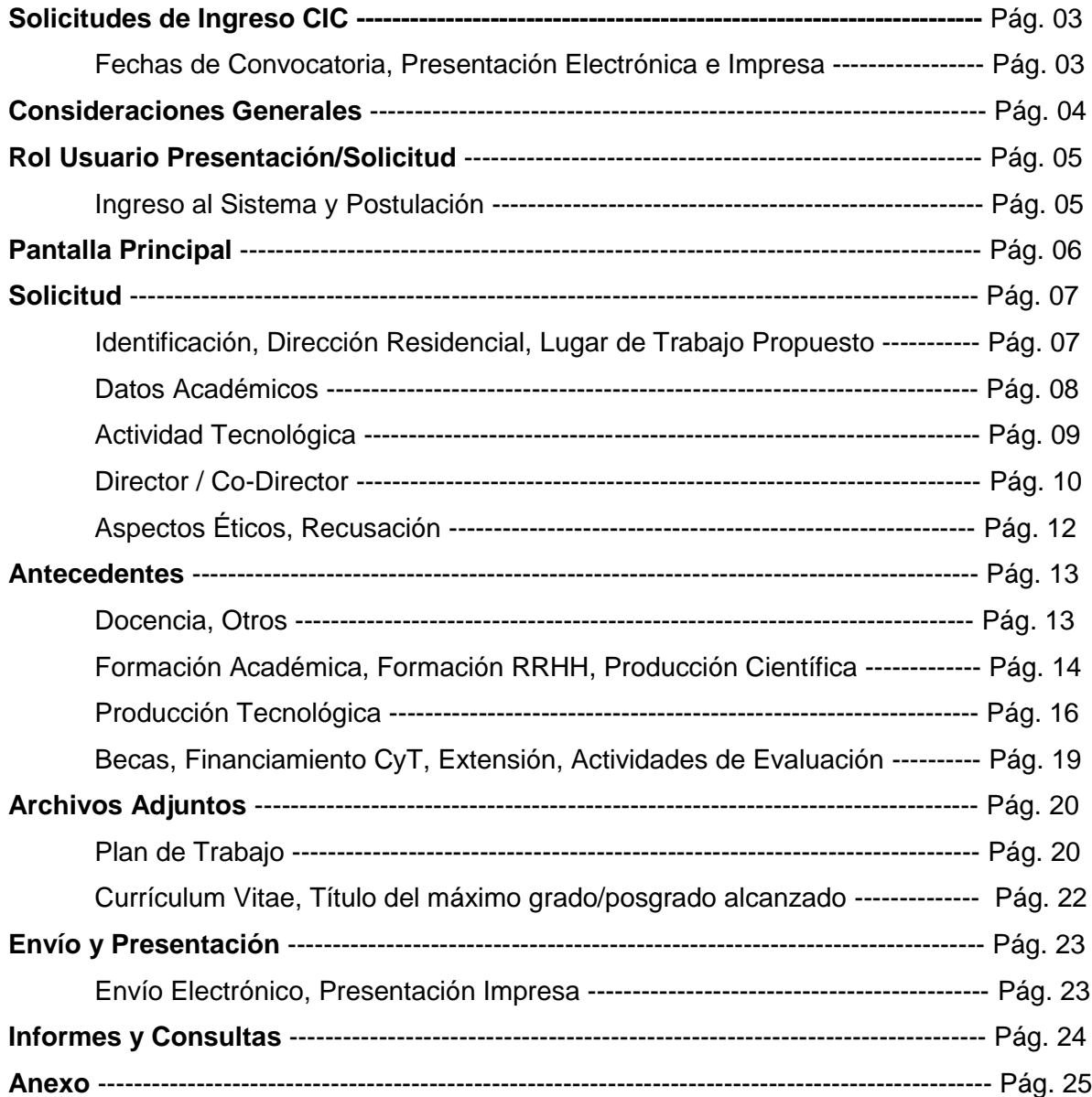

\*Haga click sobre los títulos en negrita para navegar el instructivo.

# **SOLICITUDES DE INGRESOS CIC**

# <span id="page-2-0"></span>**Fecha de convocatoria: desde el 1 hasta el 31 de marzo de 2017**

**Presentación Electrónica** se realizará en los siguientes períodos según el último dígito del documento de identidad del postulante:

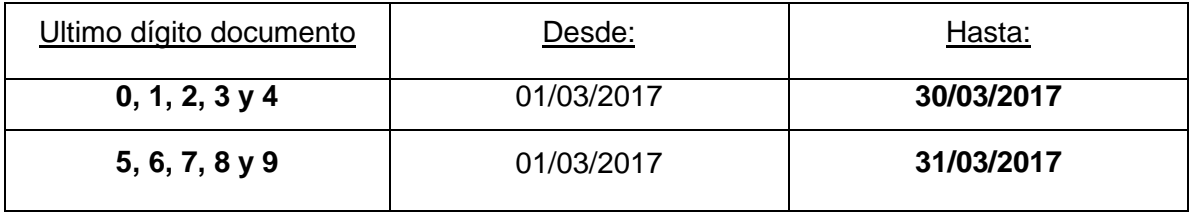

**Presentación Impresa:** Se extiende hasta el 3 de abril de 2017 inclusive. Para envíos por correo se considerará la fecha de imposición de correo como la de efectiva presentación.

La versión impresa no será suficiente si no se presenta la versión electrónica de la solicitud, y viceversa. Los documentos que conforman ambas presentaciones, tendrán para el CONICET el carácter de declaración jurada.

#### **CONSIDERACIONES GENERALES**

- <span id="page-3-0"></span>1. Esta convocatoria se administrará a través de dos (2) modalidades,
	- a. una para el desarrollo de TEMAS ESTRATEGICOS Y TECNOLOGIA, a la cual se destinará el 50% de las vacantes previstas; los temas estratégicos corresponden a los definidos por el MINISTERIO DE CIENCIA, TECNOLOGIA E INNOVACIÓN PRODUCTIVA.
	- b. otra GENERAL, destinada a atender el desarrollo armónico de las distintas disciplinas, a la cual se destinará el 50% restante de las vacantes previstas, las que se distribuirán equitativamente entre las cuatro (4) grandes Áreas del Conocimiento.

- El 30% de las vacantes de ambas modalidades serán destinadas a cubrir áreas de vacancia geográfica.

2. Las modalidades citadas precedentemente serán simultáneas y excluyentes.

3. Haber obtenido un título de postgrado (Doctorado) o formación equivalente

4. Fijar como lugar de trabajo una institución pública o privada donde se desarrollen actividades científicas y/o tecnológicas. En todos los casos se requiere que el postulante presente, conjuntamente con la solicitud, la conformidad de la máxima autoridad de la institución propuesta asumiendo ésta última el compromiso de facilitar el adecuado desarrollo de la labor del investigador y el cumplimiento de las obligaciones que él asume con respecto al CONICET.

5. Los postulantes que al momento del cierre de la presente Convocatoria no cuenten con el certificado de defensa de tesis de postgrado o en su defecto el título correspondiente, podrán adjuntarlo con posterioridad al cierre de la convocatoria en los lugares donde hayan hecho la presentación impresa.

6. Directores: Las propuestas para ejercer la dirección deberán ajustarse a lo establecido en la Resolución D Nº 2154/08.

7. Ingresos en el área de Medicina- Para aquellos postulantes que realizaron residencias médicas se ampliará en tres (3) años la edad límite prevista por el Estatuto de las Carreras, para cada categoría o clase, lo que deberá estar debidamente acreditado.

8. Se considerará especialmente la maternidad de las postulantes, por lo que en estos casos el límite de edad se incrementará en 1 (uno) año por cada hijo con un límite de 3 años para aquellos que tengan 3 o más hijos.

9. Los candidatos extranjeros que se postulen a la Carrera del Investigador, deberán acreditar que han adoptado la ciudadanía argentina (Ley 25.164) en el caso de incorporarse en la Carrera.

10. Los postulantes argentinos residentes en el exterior e interesados en incorporarse a la Carrera del Investigador, deberán hacerlo en las mismas fechas y condiciones que las previstas en esta convocatoria.

- 11. Evaluación:
	- a. TEMAS ESTRATEGICOS Y TECNOLOGÍA: serán evaluados por la Comisión Asesora de "Temas Estratégicos y Tecnología" y la Junta de Calificación y Promoción.
	- b. GENERAL: serán evaluadas por las Comisiones Asesoras Disciplinarias y la Junta de Calificación y Promoción.
	- c. El CONICET determinará sobre la base de las recomendaciones que formulen las distintas instancias de evaluación la categoría y si correspondiera, hacer una excepción en cuanto al límite de edad previsto para cada una de ellas.

12. Oportunamente se hará pública, mediante el dictado de las Resoluciones respectivas, la nómina de postulantes que hayan sido seleccionados para incorporarse a la Carrera del Investigador Científico y Tecnológico.

- 13. Cronograma Tentativo de la Convocatoria:
	- Fecha de apertura y cierre: desde el 01 de marzo hasta el 31 de marzo de 2017.
	- Evaluación: mayo a octubre de 2017
	- Resolución Directorio: noviembre de 2017
	- Publicación y notificación de resultados: diciembre de 2017

Publicación de los resultados de la Convocatoria en Boletín Oficial: enero de 2018

# **SISTEMA INTEGRAL DE GESTION Y EVALUACION (SIGEVA) ROL USUARIO PRESENTACION/SOLICITUD**

<span id="page-4-0"></span>- Ingresando el usuario y la clave o password el sistema mostrará una ventana a través de la cual podrá comenzar a operar como USUARIO.

- Debe seleccionar el rol "Usuario presentación / solicitud".

- Para inscribirse a la convocatoria debe seleccionar del menú la opción "Convocatorias vigentes".

- Presionar el link "Postular" para la convocatoria **INGRESO CIC 17 o INGRESO CIC 17 TEMAS** 

**ESTRATEGICOS** según corresponda.

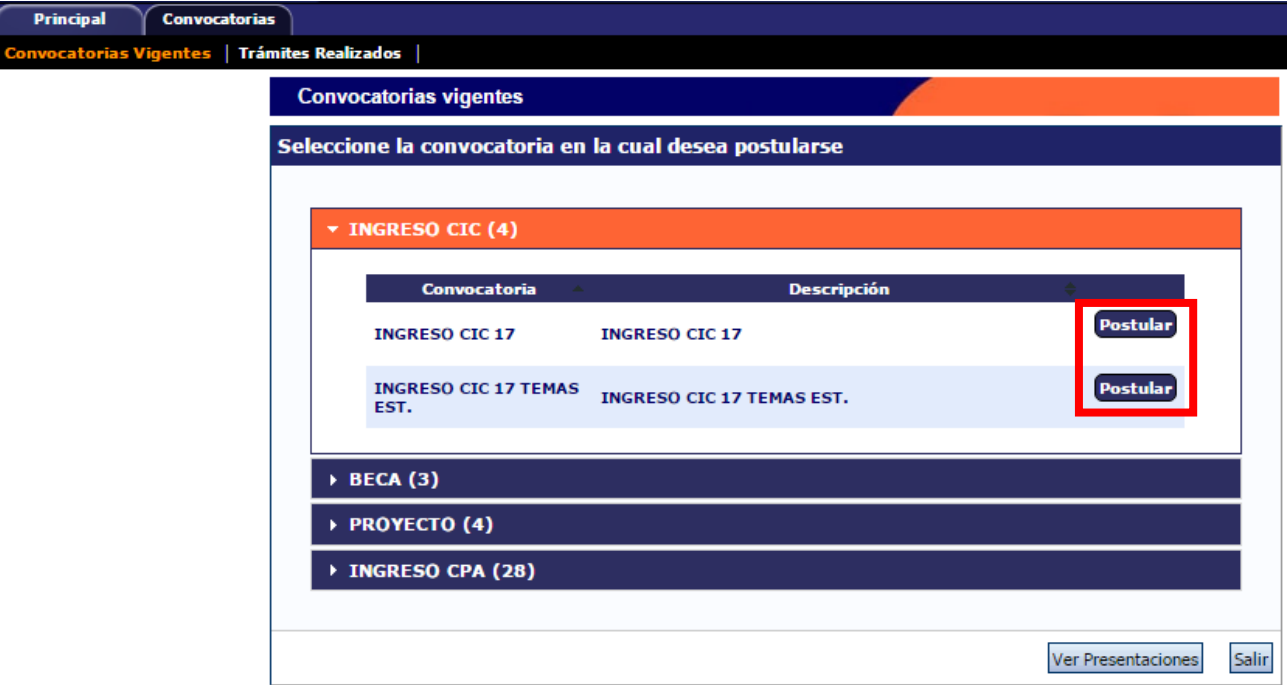

#### **PANTALLA PRINCIPAL**

<span id="page-5-0"></span>En la pantalla principal se indica la fecha límite de la presentación, el estado de avance de su solicitud (que se irá modificando a medida que ingrese la información) y las pantallas que deberá completar. Estas pantallas se pueden completar en cualquier orden y en una o varias sesiones de trabajo.

El área central de visualización permite realizar la presentación (en forma electrónica) e imprimir los formularios de solicitud. **Recuerde que una vez enviada "electrónicamente" la solicitud, sólo podrá ser visualizada y no modificada**. Teniendo en cuenta lo anterior, el sistema permite visualizar e imprimir el formulario con los datos registrados durante su preparación y obtener las impresiones preliminares o borradores que considere necesarios, los mismos estarán rotulados con el título: "*no válido para presentar*".

Después de verificados los datos registrados envíe su solicitud completa utilizando el botón "**Enviar Presentación**" ubicado en esta pantalla y, dentro del plazo establecido para la presentación electrónica.

El área inferior de visualización permite monitorear el estado de avance del trámite, una vez que haya enviado su solicitud

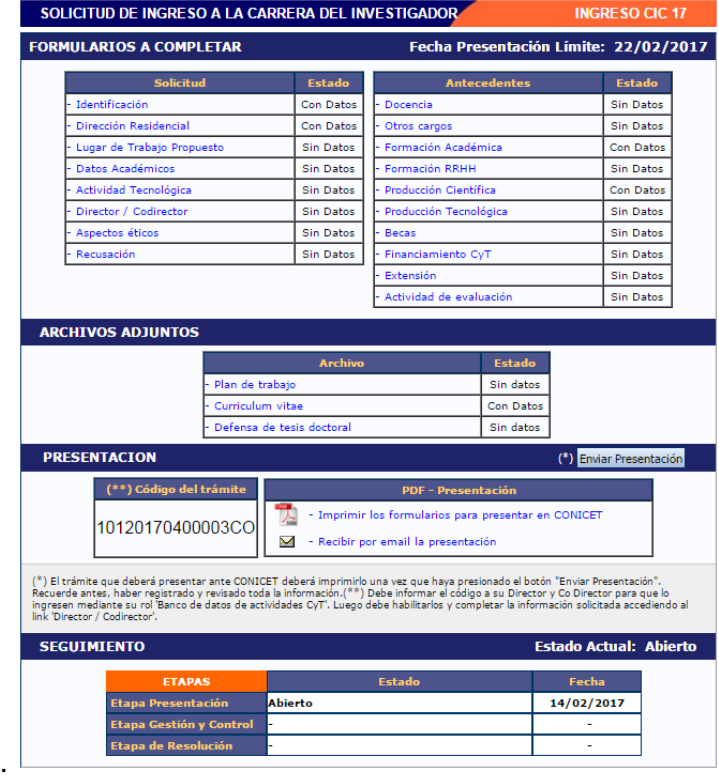

# **SOLICITUD**

# <span id="page-6-0"></span>**Identificación**

En esta pantalla deberá registrar sus datos personales de acuerdo con la descripción solicitada.

# **Dirección residencial**

En esta pantalla deberá registrar sus datos correspondientes a su domicilio de acuerdo con la descripción solicitada.

# **Lugar de trabajo propuesto**

Deberá proponer un solo lugar de trabajo. Si realizase trabajos experimentales, de laboratorio, de campo, etc., en una unidad distinta a la sede de trabajo, indíquelo en el plan de trabajo propuesto.

El lugar de trabajo propuesto debe seleccionarse de aquellos registrados en la base de Recursos Humanos de CONICET desde el botón "*buscar".* Para seleccionar los datos referidos a la Institución, debe ingresar -por lo menos- tres letras y seleccionar el botón "*buscar*"*,* el sistema mostrará una lista de resultados donde podrá ir navegando los niveles jerárquicos de las instituciones haciendo click sobre los mismos. Una vez encontrado el nivel correspondiente debe hacer click en el mismo y presionar el botón Seleccionar.

En caso de que el lugar de trabajo propuesto no se encontrara entre las opciones brindadas, deberá enviar un correo electrónico a la siguiente dirección: **lugardetrabajo@conicet.gov.ar** con el asunto *\*LUGAR DE TRABAJO\** e identificar los datos completos de la unidad *(i.e. Universidad, Facultad, Departamento o Instituto, domicilio, correo institucional, fax y teléfono)* para su incorporación en la tabla del CONICET. Las consultas efectuadas por esta vía serán respondidas por correo electrónico dentro de las 48 hs. de solicitada su registración.

Conformidad del Lugar de Trabajo: Debe registrar los datos referidos a la máxima autoridad de la unidad de investigación propuesta como lugar de trabajo para el ingreso a la Carrera del Investigador Científico y Tecnológico. Dicha autoridad deberá expresar su conformidad suscribiendo la versión impresa en el espacio asignado a tal efecto. Se entiende por máxima autoridad a Decanos de Facultad, Directores de Unidades Ejecutoras del CONICET, etc. Este formulario se genera automáticamente por sistema.

#### **Datos Académicos**

Esta pantalla permite el ingreso de sus datos académicos seleccionándolos del menú de opción. El sistema le mostrará la información registrada en CONICET, pudiendo, si resultara necesario, corregir total o parcialmente la misma.

A partir de la Convocatoria Ingreso se han creado dos nuevas comisiones, las que reemplazarán a la Comisión de Hábitat, Ciencias Ambientales y Sustentabilidad. Se trata de las Comisiones Asesoras de Ambiente, conservación y sustentabilidad y Comisión Asesora de Hábitat y Diseño, para mayor información ver preguntas frecuentes.

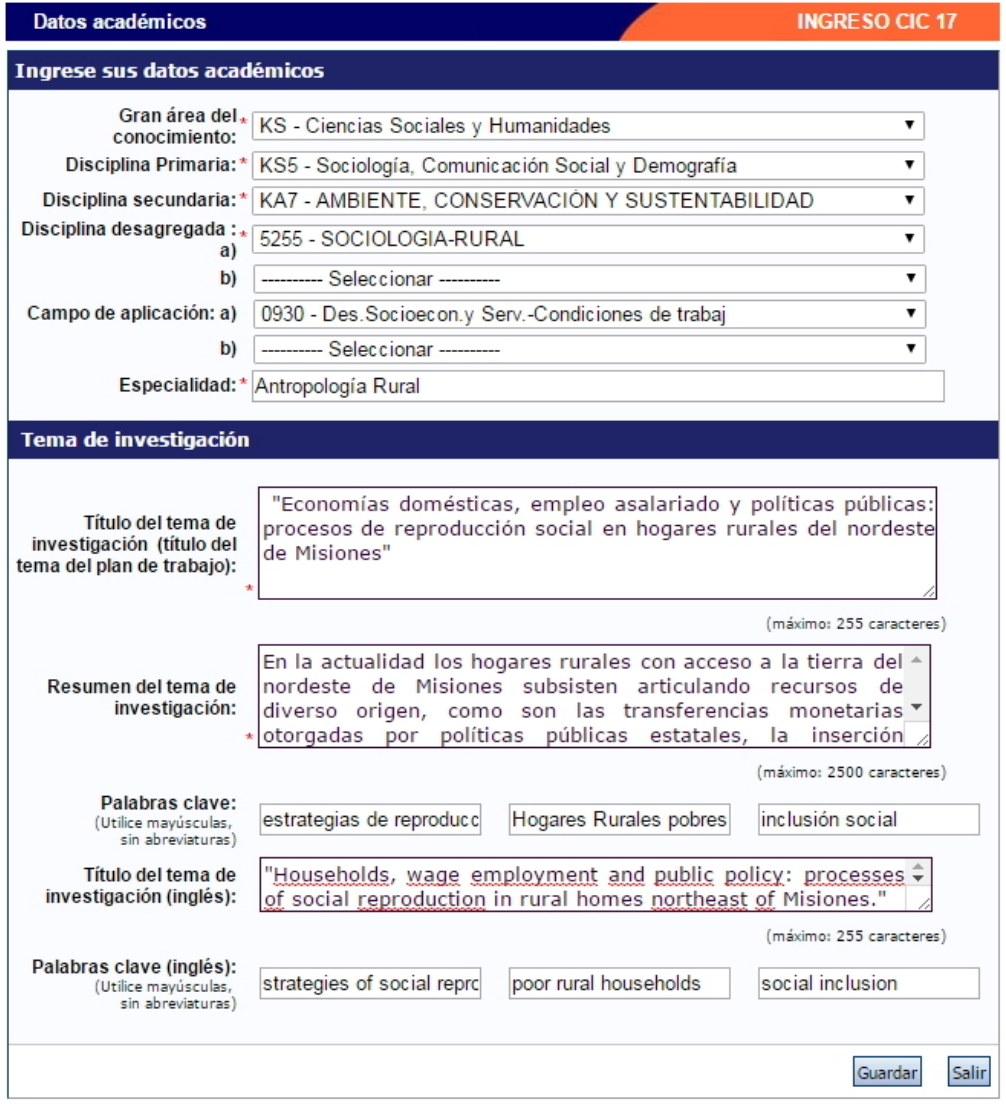

# **Actividad Tecnológica**

En esta pantalla podrá registrar si ha participado de un Proyecto de Desarrollo Tecnológico Social – PDTS.

Es de carga obligatoria, deberá ingresar para seleccionar SÍ o NO.

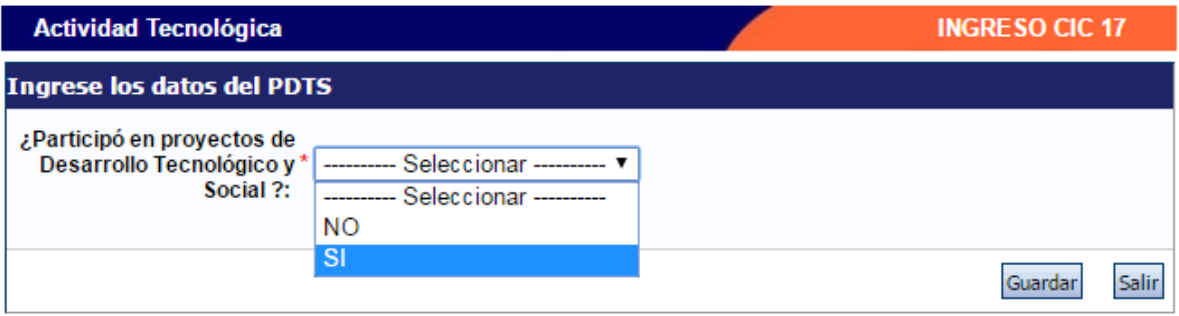

En caso de seleccionar que SI, el sistema le mostrará la pantalla completa donde podrá seleccionar el proyecto, el Rol que ocupa y porcentaje de tiempo dedicado.

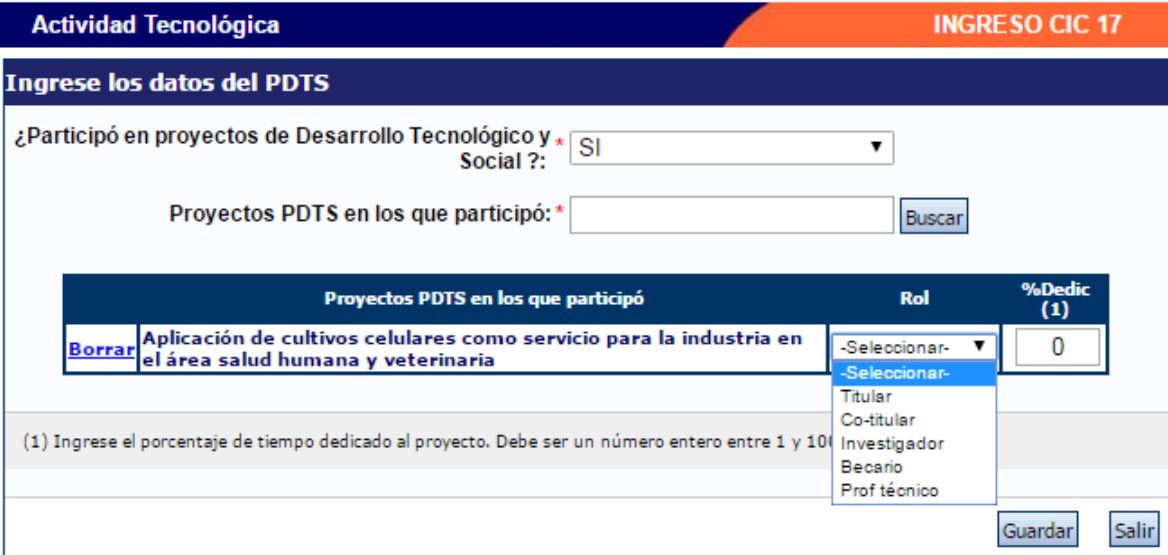

#### **Director / Co Director – sólo para postulantes a investigadores asistentes**

Los postulantes a investigadores asistentes deberán ingresar los datos del Director y/o Co-director. Se recuerda:

- No es obligatoria la proposición de Co-directores.
- El director y/o Co-director deben pertenecer al mismo lugar de trabajo que el postulante (Resolución 2154/08).
- El Director propuesto debe residir en Argentina.

**IMPORTANTE:** El Director propuesto deberá firmar prestando su conformidad en la versión impresa en el espacio asignado a tal efecto.

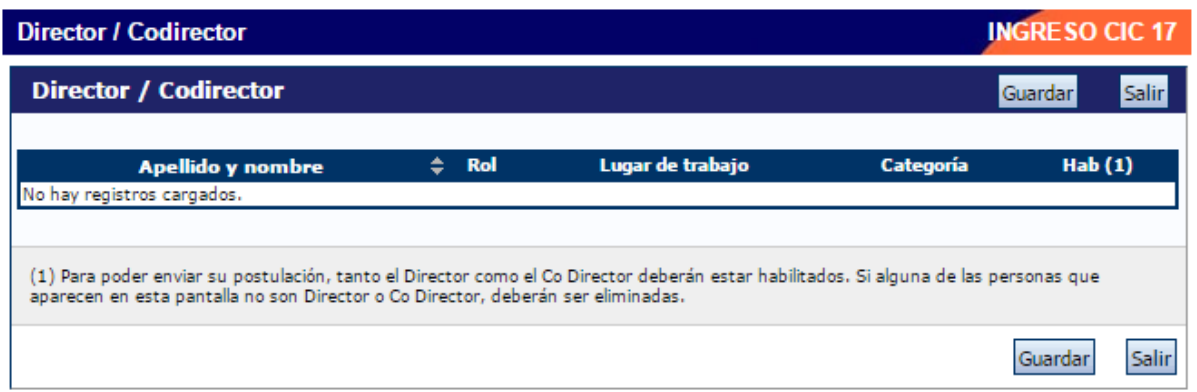

Si los datos de su Director o Co-Director ya se encuentran registrados deberá proceder como se indica en el punto B-

En caso que los datos de Director y Co-Director no aparezcan cargados, deberá realizar el trámite de asociación que se detalla a continuación.

#### A.- Pasos a seguir por el Director y/o Co-director registrados en SIGEVA:

Para que el Director o Co-Director pueda vincularse a una solicitud de Ingresos debe haber realizado la **identificación de usuario,** si no la ha realizado deberá hacerlo antes de continuar con los pasos que se detallan:

- 1) Ingresar con su usuario y contraseña a SIGEVA.
- 2) Seleccionar el rol "Usuario banco de datos de actividades de CyT". (En caso de no tener el rol puede obtenerlo ingresando en: [https://si.conicet.gov.ar/auth/altabancodatos.jsp\)](https://si.conicet.gov.ar/auth/altabancodatos.jsp).
- 3) Tener cargado los siguientes datos: **Dirección Residencial, Lugar de trabajo, Dato académico y el archivo de su CV**.
- 4) Ingresar en la solapa Trámites y cargar el código de trámite que le fue informado por su dirigido. Presionar Aceptar.

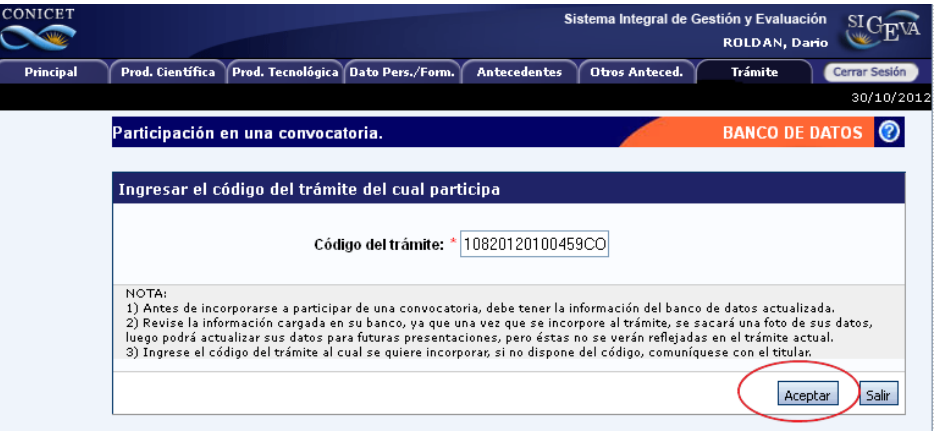

5) Confirme el trámite.

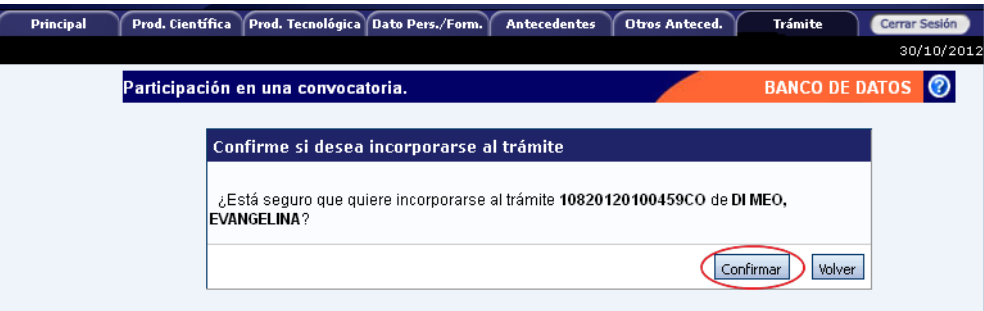

6) El sistema le confirmará la incorporación como director y/o co director asociado.

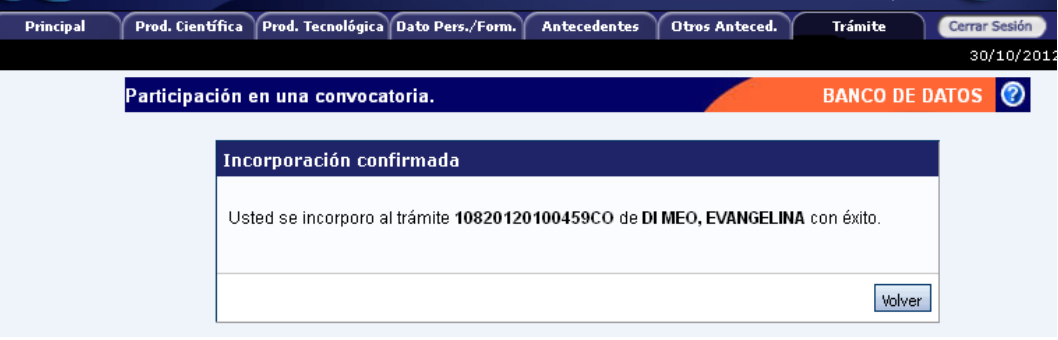

#### Pasos a seguir por el Director y/o Co-director **NO registrado en SIGEVA**:

- 1) Ingresar a la Web de Conicet: <http://www.conicet.gov.ar/>
- 2) Seleccionar el botón "Registrarse" ubicado en la esquina superior izquierda.
- 3) Completar los datos requeridos por el formulario para registrarse en Intranet.
- 4) Seguir los pasos detallados para investigadores registrados en SIGEVA.

#### B.- Pasos a seguir por el postulante a CIC:

- 1) Una vez que su director / co-director haya realizado el trámite de asociación aparecerán sus datos en la solapa "Director / Co Director" de su SIGEVA. Una vez que cuente con los datos del Director / Co Director, deberá cargar el rol que cumple cada uno y habilitarlos.
- 2) Seleccionar el rol asignado a cada investigador registrado.
- 3) Tildar la última columna para habilitar los roles.
- 4) Presionar Guardar.

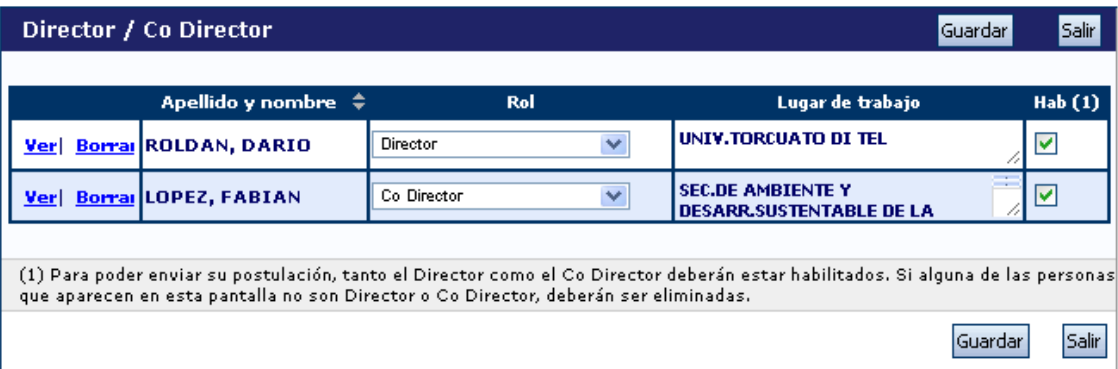

Si alguna de las personas que aparecen en esta pantalla no son Director o Co Director, deberán ser eliminadas utilizando el botón Borrar que aparece en la primera columna.

#### **Aspectos Éticos**

Permite informar sobre aspectos éticos que deban ser considerados en su propuesta e indicar, cuando corresponda, si dispone de informes de comité de ética sobre la propuesta de investigación. Ver Resoluciones en la sección normativa de la web del CONICET.

#### **Recusación**

Esta pantalla está reservada para indicar de manera fundada las personas que no tendrían que ser convocadas para esta evaluación. Los pedidos que se formulen, tendrán que ajustarse a lo establecido en el Art. 6º de la Ley de Procedimientos Administrativos Nº 19.549 y sustentarse en las causales y en las oportunidades previstas en los artículos 17 y 18 del Código Procesal Civil y Comercial de la Nación. Las resoluciones que se dicten con motivo de los incidentes de recusación o excusación y las que los resuelvan, serán irrecurribles y tendrán la intervención previa de la Dirección del Servicio Jurídico de este Consejo Nacional.

#### **No deberá completar esta pantalla si no desea recusar a nadie.**

**La falta de fundamentación de la recusación planteada hará que se desestime la misma.**

# **ANTECEDENTES**

#### <span id="page-12-0"></span>**Docencia**

Permite registrar el o los cargos docentes que ejerza o haya ejercido. A tal efecto, cada pantalla describe cada uno de los aspectos sobre los que debe informar.

Para seleccionar los datos referidos a la Institución donde ejerce el cargo, debe ingresar -por lo menos- tres letras y seleccionar el botón "*buscar*"*,* el sistema mostrará una lista de resultados donde podrá ir navegando los niveles jerárquicos de las instituciones haciendo click sobre los mismos. Una vez encontrado el nivel correspondiente debe hacer click en el mismo y presionar el botón Seleccionar. Si no encuentra el nivel de la institución, deberá hacer click en el máximo nivel encontrado y cargar el nivel faltante en el campo denominado "nivel 2", luego presionar el botón Ingresar otra.

#### **Otros Cargos**

Permite registrar los cargos (distintos de los docentes, incluidos la dirección de unidades de investigación, participación en cuerpos directivos, etc.) que ejerza o haya ejercido. A tal efecto, la pantalla describe cada uno de los aspectos sobre los que debe informar.

Para los datos referidos al lugar donde ejerce el cargo, debe ingresar -por lo menos- tres letras y seleccionar el botón "*buscar*"*,* el sistema mostrará una lista de resultados donde podrá ir navegando los niveles jerárquicos de las instituciones haciendo click sobre los mismos. Una vez encontrado el nivel correspondiente debe hacer click en el mismo y presionar el botón Seleccionar. Si no encuentra el nivel de la institución, deberá hacer click en el máximo nivel encontrado, ingresar los datos solicitados y presionar el botón Ingresar otra.

# **Formación académica**

Permite registrar el o los títulos académicos obtenidos al momento de postularse, el nivel del grado académico alcanzado, la institución donde se graduó, el grado de avance en la carrera (fecha inicio y finalización).

Cuando se registre post-grado se deberá consignar el título de la tesis, el director, el grado de avance y el período en que se desarrolló la misma (fecha de inicio /fecha finalización). En caso de no haber concluido consignar la fecha estimada de finalización.

# **Formación RRHH**

Permite registrar las principales referencias acerca de los Recursos Humanos formados y dirigidos (investigadores, de becarios y/o tesistas, etc.).

# **Producción Científica**

Comprende el registro de las principales referencias sobre las publicaciones científicas (artículos, partes de libros, libros, trabajos en eventos científico-tecnológicos) editadas o en prensa correspondientes al período de permanencia en su actual categoría. Conjuntamente con las referencias bibliográficas deberá ingresar el "abstract" o resumen y el texto completo o "full text" de cada uno de los trabajos citados. Tanto el resumen como el texto completo deberán estar en el idioma de la publicación.

El *full text* es la versión del artículo después de ser revisado por pares y una vez hechas las modificaciones de las revisiones. En términos de contenido, se trata del artículo tal y como se publica aunque su apariencia puede no ser la misma a la del artículo publicado por la editorial. Teniendo en cuenta que las editoriales se reservan su propio arreglo y formato para la publicación, le solicitamos su propia versión pdf.

En muchos casos al copiar el **resumen o abstract** desde el pdf de la publicación surgen errores o caracteres incorrectos. Esos símbolos por lo general surgen en aquellos textos donde existen fórmulas o letras griegas que fueron copiadas de un texto y pegadas directamente en el abstract. También sucede al copiar los datos desde el word.

Es importante que antes de "pegar" o escribir en el abstract el texto copiado, lo "pegue" o escriba en un archivo de texto (por ejemplo notepad o bloc de notas) y luego desde notepad lo copie y lo "pegue" en el abstract. Previamente verificar en el archivo de texto si está correctamente legible y en caso de no estarlo ver si el símbolo puede ser reemplazado de alguna manera. (Ejemplo, se ha detectado un problema con la letra "Beta" y esta fue reemplazada por la letra "B" en el abstract). Si al pegar el abstract en Sigeva surgen errores o caracteres incorrectos deberá proceder de la

siguiente manera:

- Copiar el abstract de su archivo original (pdf, word, otro).

- Pegarlo en un bloc de notas o notepad.
- Copiarlo desde el bloc de notas o notepad.

- Pegarlo en Sigeva.

Para las publicaciones EN PRENSA deberá adjuntar un archivo de formato .zip que contenga el PDF de la publicación y la documentación probatoria del trabajo en prensa. El archivo .zip debe adjuntarse en el campo correspondiente al full text o texto completo de la correspondiente producción.

Los artículos enviados y en proceso de evaluación podrá citarlos en el CV. Los antecedentes de investigación que no estuviesen contemplados en las pantallas que conforman producción científica deberán informarse en el CV.

Para exportar datos desde el SIGEVA vea el instructivo que se encuentra disponible en la web del CONICET, denominado Instructivo para la Sincronización de Datos entre Instituciones - Universidad – CONICET –CVAR,

#### Archivos electrónicos de publicaciones

Se solicita que se adjunten los archivos en formato .pdf, preferentemente, y conteniendo el trabajo publicado. Si no cuenta con un archivo electrónico, deberá adjuntar un archivo denominado

"**Vacio.doc"**. Dicho archivo deberá contener el nombre del trabajo citado cuya copia electrónica no posee y el motivo por el cual no cuenta con ella. Se recuerda la obligación de citar, cuando corresponda, al CONICET como organismo de pertenencia institucional y como la institución que financió las investigaciones.

# **Producción Tecnológica**

Comprende el registro de las principales referencias sobre la actividad tecnológica (trabajos en eventos científico-tecnológicos, convenios, asesorías o servicios tecnológicos de alto nivel, producción tecnológica con título de propiedad intelectual, informes técnicos).

Para realizar una adecuada evaluación de la actividad tecnológica deberá consignar la información con el mayor grado de detalle posible, completando los campos de esta sección y adjuntando la documentación probatoria completa.

A continuación se indican algunos ejemplos de cómo completar los registros pertenecientes a esta sección:

# **Asesorías o consultorías:**

Informar en la sección Servicio científico y tecnológico / modalidad de vinculación / Asesoría técnica: Se deberá adjuntar un archivo informando sobre el proyecto, grado de avance y Resultados (si no es confidencial), y Copia del contrato. Estos deberá cargarlos en el campo Full tex, para adjuntar más de un archivo deberá zipiarlos. En caso de tener reparos respecto de la confidencialidad, el investigador podrá reemplazar la copia del informe completo emitido por la empresa o entidad solicitante y adjuntar un Resumen ejecutivo, en el que se expliciten claramente: los objetivos, las metas intermedias y las tareas principales a ser llevadas a cabo.

# **Desarrollo o adaptaciones tecnológicas con resultados comprobables y efectuados mediante convenios o contratos:**

Informar en la sección Servicio científico y tecnológico / modalidad de vinculación / Convenio de cooperación técnica o convenio de I+D: Se deberá adjuntar un archivo informando sobre: El proyecto, grado de avance y Resultados (si no es confidencial), y Copia del contrato. Estos deberá cargarlos en el campo Full tex, para adjuntar más de un archivo deberá zipiarlos. En caso de tener reparos respecto de la confidencialidad, el investigador podrá reemplazar la copia del informe completo emitido por la empresa o entidad solicitante y adjuntar un Resumen ejecutivo, en el que se expliciten claramente: los objetivos, las metas intermedias y las tareas principales a ser llevadas a cabo.

#### **Desarrollo de tecnologías de organización:**

Cargar en la sección Servicios científicos-tecnológicos, opción de tipo de servicio/otros: Se deberá adjuntar un archivo informando sobre: El proyecto, grado de avance y Resultados (si no es confidencial), y Copia del contrato. Estos deberá cargarlos en el campo Full tex, para adjuntar más de un archivo deberá zipiarlos. En caso de tener reparos respecto de la confidencialidad, el investigador podrá reemplazar la copia del informe completo emitido por la empresa o entidad solicitante y adjuntar un Resumen ejecutivo, en el que se expliciten claramente: los objetivos, las metas intermedias y las tareas principales a ser llevadas a cabo.

 **Producción de regulaciones y normativas. Adjunte documentación probatoria e informe detallado, avalado por los socios del proyecto, los beneficiarios o la Institución adoptante:**

Informar en la pantalla de servicios científico - tecnológicos, en la opción finalidad principal del servicio / elaborar normas técnicas, protocolos, manuales de procedimientos. Se deberá adjuntar un archivo informando sobre: El proyecto, grado de avance y Resultados (si no es confidencial), y Copia del contrato. Estos deberá cargarlos en el campo Full tex, para adjuntar más de un archivo deberá zipiarlos. En caso de tener reparos respecto de la confidencialidad, el investigador podrá reemplazar la copia del informe completo emitido por la empresa o entidad solicitante y adjuntar un Resumen ejecutivo, en el que se expliciten claramente: los objetivos, las metas intermedias y las tareas principales a ser llevadas a cabo.

 **Manuales, memorias e informes técnicos: adjunte copia del documento y conformidad de la entidad solicitante:**

Informar en la pantalla Informe técnico: Se deberá adjuntar un archivo informando sobre: El proyecto, grado de avance y Resultados (si no es confidencial), y Copia del contrato. Estos deberá cargarlos en el campo Full tex, para adjuntar más de un archivo deberá zipiarlos. En caso de tener reparos respecto de la confidencialidad, el investigador podrá reemplazar la copia del informe completo emitido por la empresa o entidad solicitante y adjuntar un Resumen ejecutivo, en el que se expliciten claramente: los objetivos, las metas intermedias y las tareas principales a ser llevadas a cabo.

 **Patentes aprobadas y solicitadas, o presentadas a través de un organismo de ciencia y tecnica o de una empresa. Adjunte descripción detallada y documentación probatoria:**

Informar en Producción tecnológica con título de propiedad intelectual: Se deberá adjuntar un archivo informando sobre: El proyecto, grado de avance y Resultados (si no es confidencial), y Copia del contrato. Estos deberá cargarlos en el campo Full tex, para adjuntar más de un archivo deberá zipiarlos. En caso de tener reparos respecto de la confidencialidad, el investigador podrá reemplazar la copia del informe completo emitido por la empresa o entidad solicitante y adjuntar un Resumen ejecutivo, en el que se expliciten claramente: los objetivos, las metas intermedias y las tareas principales a ser llevadas a cabo.

# **Propiedad intelectual Registrada: Adjunte descripción detallada y documentación probatoria:**

Informar en Producción tecnológica con título de propiedad intelectual: Se deberá adjuntar un archivo informando sobre: El proyecto, grado de avance y Resultados (si no es confidencial), y Copia del contrato. Estos deberá cargarlos en el campo Full tex, para adjuntar más de un archivo deberá zipiarlos. En caso de tener reparos respecto de la confidencialidad, el investigador podrá reemplazar la copia del informe completo emitido por la empresa o entidad solicitante y adjuntar un Resumen ejecutivo, en el que se expliciten claramente: los objetivos, las metas intermedias y las tareas principales a ser llevadas a cabo.

# **Modelos y prototipos industriales. Adjunte descripción detallada y documentación probatoria:**

Informar en Producción tecnológica con título de propiedad intelectual: Se deberá adjuntar un archivo informando sobre: El proyecto, grado de avance y Resultados (si no es confidencial), y Copia del contrato. Estos deberá cargarlos en el campo Full tex, para adjuntar más de un archivo deberá zipiarlos. En caso de tener reparos respecto de la confidencialidad, el investigador podrá reemplazar la copia del informe completo emitido por la empresa o entidad solicitante y adjuntar un Resumen ejecutivo, en el que se expliciten claramente: los objetivos, las metas intermedias y las tareas principales a ser llevadas a cabo.

#### **Certificados de aptitud técnica. Adjunte documentación probatoria:**

Informar en la sección Servicios científicos- tecnológicos: finalidad principal del servicio / certificar bienes, servicios y /o procesos. Se deberá adjuntar un archivo informando sobre: El proyecto, grado de avance y Resultados (si no es confidencial), y Copia del contrato. Estos deberá cargarlos en el campo Full text, para adjuntar más de un archivo deberá zipiarlos. En caso de tener reparos respecto de la confidencialidad, el investigador podrá reemplazar la copia del informe completo emitido por la empresa o entidad solicitante y adjuntar un Resumen ejecutivo, en el que se expliciten claramente: los objetivos, las metas intermedias y las tareas principales a ser llevadas a cabo.

# **Becas**

Permite informar si se encuentra en uso de una beca o ha contado con una, la institución otorgante, el tipo de beca, la duración de la misma así como cualquier otra referencia que considere oportuna agregar al respecto.

# **Financiamiento CyT**

Permite el ingreso de registros referidos a subsidios recibidos, el monto del financiamiento así como el carácter de la participación en el proyecto.

# **Extensión**

Permite el registro de trabajos destinados a la difusión del conocimiento científico entre el público general a través de diferentes medios como documentales de televisión, revistas y libros de divulgación científica, artículos en periódicos generales y páginas de Internet dedicadas a esta labor, entre otros.

# **Actividades de Evaluación**

Permite registrar las actividades de evaluación en las que participó, indicando el tipo de institución convocante, el tipo de evaluación realizada, ciudad, país y año. A tal efecto, la pantalla describe cada uno de los aspectos sobre los que debe informar.

<span id="page-18-0"></span>Para seleccionar los datos referidos a la Institución convocante, debe ingresar -por lo menos- tres letras y seleccionar el botón "buscar". El sistema mostrará una lista de resultados donde podrá ir navegando los niveles jerárquicos de las instituciones haciendo click sobre los mismos. Una vez encontrado el nivel correspondiente debe hacer click en el mismo y presionar el botón Seleccionar. Si no encuentra el nivel de la institución, deberá hacer click en el máximo nivel encontrado e ingresar los datos solicitados como otra y presionar el botón "Ingresar otra". Los datos referidos al tipo de evaluación deben seleccionarse; si no figura en la tabla, descríbalo en el campo denominado "otro".

# **ARCHIVOS ADJUNTOS**

Para elaborar los archivos que se agregan en esta pantalla, a excepción del título, utilice el procesador de textos que usa habitualmente. En cuanto al CV, podrá enviar el que disponga, debidamente actualizado al momento de realizar la presentación. Estos archivos deberán adjuntarse preferentemente en formato .pdf aunque se aceptarán en otros formatos.

# **Plan de trabajo**

Utilizando el procesador de textos que usa habitualmente, elabore el "Plan de trabajo propuesto". La extensión máxima sugerida para este archivo es de 8 páginas. No obstante, y si resultara necesario, podrá darle una extensión mayor para una adecuada formulación. El plan propuesto deberá comprender el período inmediato posterior de al menos un (1) año.

Estructurar el plan de trabajo de la siguiente manera:

- Título
- Objetivos: Referidos al propósito de la investigación. El objetivo específico refleja el resultado esperable en el plazo previsto para la realización del plan. El objetivo general, al cual contribuye el objetivo específico, se orienta hacia resultados posibles de obtener en el largo plazo en la línea de investigación mediante trabajos ulteriores no incluidos en el plan.
- Antecedentes: Indicar el marco teórico de la investigación y las hipótesis de trabajo propuestas consignando, sobre qué otros trabajos de investigación (propios o ajenos) se basan. Incluir referencias bibliográficas de acuerdo a su carácter general, pertenecientes a la línea de investigación o específicas del plan propuesto.
- Actividades y metodología: Enumerar las tareas a desarrollar y las metodologías experimentales y técnicas a emplear para la obtención de resultados y la demostración de las hipótesis.
- Factibilidad: Indicar si el lugar de trabajo cuenta con la infraestructura, los servicios y el equipamiento a emplear. Detallar el origen de los recursos financieros requeridos para la realización del plan propuesto. Enumerar los equipos más importantes a ser utilizados en el desarrollo de su plan de trabajo en la institución propuesta como lugar de trabajo para la beca o en otra.

**POSTULANTES DE TEMAS ESTRATÉGICOS Y TECNOLOGÍA**: A fin de realizar una adecuada evaluación de los postulantes se debe consignar la información con el mayor detalle posible, completando los campos en SIGEVA adjuntando toda la documentación disponible y estructurar el plan de trabajo de la siguiente manera:

- Características: Desarrollar las características del tema estratégico propuesto o del desarrollo tecnológico.
- Objetivos: Indicar claramente los objetivos a corto, mediano y largo plazo. Describir el tipo de producto, procedimiento o servicio que se desea obtener y argumentar la factibilidad y posibilidades de éxito. Indicar, en caso de corresponder, el efecto sobre el medio ambiente. Adjuntar convenio o carta de intención o de pedido de la Empresa. Definir el "problema" que el trabajo de investigación y desarrollo busca responder, necesidades que busca satisfacer o las oportunidades que busca aprovechar. Problemas al nivel de nuevos productos; al nivel de nuevas procesos productivos, socio-institucionales, de aprendizaje, etc.; al nivel de nuevas formas de organización social, comunal, colaborativa, en red, etc.
- Fundamentos: Antecedentes bibliográficos. Clasificar la bibliografía citada de acuerdo a su carácter general, de pertenencia al área temática o específica. Adjuntar patentes a la presentación, en caso de contar con ellas.
- Metodologías: Desarrollar conceptualmente la metodología (pluridisciplinaria/ participativa, otros actores), experimental, etc. Describir el equipamiento a utilizar durante el desarrollo del proyecto y su importancia en el mismo. En el caso de los más importantes, indicar si los mismos se encuentran en el lugar de trabajo, en el mismo Instituto o en otro lugar de la zona, región u otro país. Indicar si es propiedad del sector científico – tecnológico (Estado, Universidad, etc.) del sector productivo, del área de servicios. Indicar experiencia personal en el uso del equipamiento propuesto y la importancia que cada uno tiene en el proyecto. Si no posee experiencia personal, indicar cuál es la experiencia de uso en el lugar donde éste se encuentra.
- Lugar de trabajo: Indicar si el lugar cuenta con la infraestructura y los servicios necesarios. Indicar si se aplica algún tipo normativo (ISO, GXP, IRAM, etc.) y si se hace a nivel de Instituto, laboratorio, Dirección, etc. Describir las actividades principales desarrolladas en el lugar de trabajo: investigación científica, divulgación científica, patentes, transferencia, gerenciamiento, otros.
- Usuarios/Adoptantes: Describir el proyecto indicando si es de importancia local, regional, a nivel de país, MERCOSUR o global. Indicar si existen empresas, Instituciones públicas o privadas que pudieran estar interesadas en el resultado del proyecto, o ser potencialmente beneficiadas con la innovación. Adjuntar toda otra información que se considere importante para evaluar la transferencia de los resultados.
- Análisis Económico: Argumentar sobre la potencial importancia económica del proyecto para el sector socio productivo, evaluando la relación costo/beneficio y describiendo el mercado potencial y las ventajas económico - sociales que derivarían de su aplicación, para cada uno de los mercados posibles (regionales, MERCOSUR, global).
- Disponibilidad de Fondos: Indicar el origen de los fondos destinados al plan presentado: Subsidios del Estado, Subsidios privados, Créditos, Convenios. Indicar cuál es el monto otorgado en cada caso (U\$S al momento de la presentación) y, en caso de ser compartido con otros proyectos, indicar el monto disponible para el desarrollo exclusivo del presente plan de trabajo.
- Disponibilidad de Recursos: Consignar los Recursos Humanos con los que se contará en el lugar de trabajo propuesto.
- Hitos de Evaluación: Indicar, claramente, metas parciales que permitan evaluar el desarrollo del plan propuesto, en función del tiempo. Indicar plazos, hitos a evaluar, límites de aceptación o rechazo de cada etapa, etc. Incluir un cronograma de actividades. El cumplimiento de las etapas postuladas como indicadores, podrá ser utilizado para evaluar futuros informes.

# **Currículo Vitae**

Adjuntar, **sólo en versión electrónica**, un archivo debidamente actualizado del mismo. El sistema mostrará automáticamente el último CV que haya registrado en SIGEVA. Para incorporar un nuevo archivo actualizado, use el botón "LIMPIAR" (que borrará el CV existente) y luego podrá adjuntar el nuevo. Ambos archivos deberán adjuntarse preferentemente en formato .pdf aunque se aceptarán en otros formatos.

# **Título del máximo grado/posgrado académico alcanzado**

Los postulantes deberán adjuntar una versión escaneada del certificado de aprobación de la tesis o del título del máximo grado académico alcanzado.

# **ENVÍO Y PRESENTACIÓN**

# <span id="page-22-0"></span>**Envío electrónico de la solicitud**

Después de verificados los datos registrados y, dentro del plazo establecido a tal efecto, deberá enviar el informe completo utilizando el botón "Enviar Presentación" ubicado en la pantalla principal. Una vez enviada electrónicamente la solicitud, sólo podrá visualizarse y no podrá ser modificada.

#### **Presentación impresa de la solicitud**

Una vez enviada electrónicamente la solicitud, podrá imprimirla para presentarla en CONICET. Para la visualización e impresión de los formularios el sistema invoca a Acrobat Reader que debería estar disponible en su PC. Las impresiones válidas contienen un código de barras. Las impresiones no válidas, es decir, las realizadas antes del envío electrónico, contienen el rótulo "no válido para presentar".

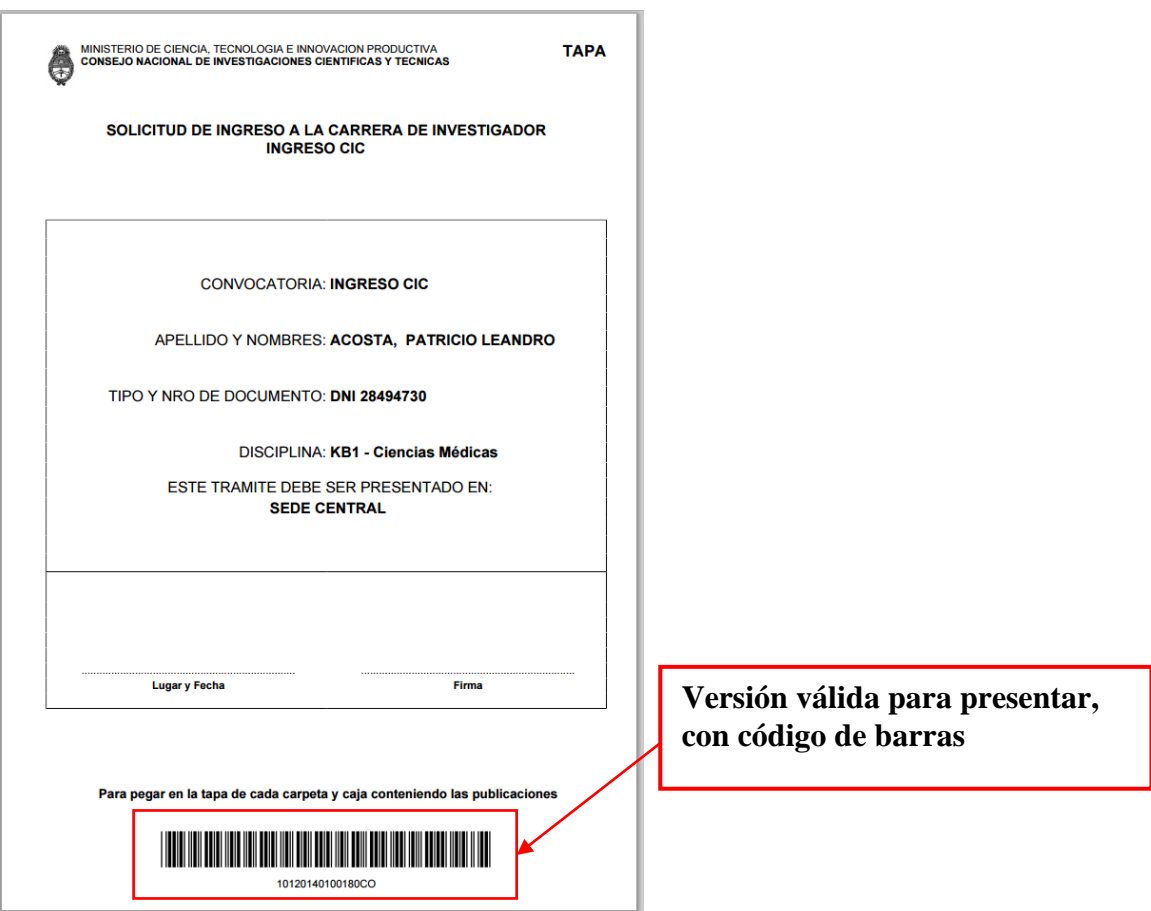

La presentación impresa consta de:

- Los formularios de SIGEVA: (se imprimen desde SIGEVA)
	- Tapa;
	- Nota generada por sistema solicitando el ingreso a la CIC;
	- Solicitud;
	- Antecedentes;
	- Conformidad de la máxima autoridad de la institución propuesta como lugar de trabajo;
- Los archivos adjuntos: (se imprimen desde el procesador de texto)
	- Plan de Trabajo propuesto.
- Adicionalmente debe agregar:
	- Fotocopia de DNI;

- Certificados de defensa de tesis de postgrado y/o copia del título correspondiente a la máxima graduación académica alcanzada;

- Un ejemplar impreso o *CD*-ROM que contenga cada trabajo creativo publicado del cual no se tenga un registro digital para enviarlo por electrónicamente por SIGEVA.

# **Presentar este material en carpeta de cartulina tamaño oficio color CELESTE (NO ANILLAR).**

# **INFORMES Y CONSULTAS**

<span id="page-23-0"></span>Se recomienda leer muy atentamente el instructivo y canalizar sus consultas por correo electrónico: [convocacic2017@conicet.gov.ar](mailto:convocacic2017@conicet.gov.ar)

En caso de necesitar aclaraciones sobre el funcionamiento informático del Sistema, remitir mail a [sigeva@conicet.gov.ar](mailto:sigeva@conicet.gov.ar)

En caso de necesitar aclaraciones sobre la registración en Intranet, remitir mail a [intranet@conicet.gov.ar](mailto:intranet@conicet.gov.ar)

#### **ANEXO**

<span id="page-24-0"></span>En el caso de aquella producciones que se encuentren en prensa, se deberá adjuntar junto con el Full text o texto completo un archivo con la Constancia de que el trabajo fue aceptado para su publicación. Ambos archivos se deberán adjuntar en formato zipeado (.zip) dentro de cada producción (Artículo, Capítulo de libros, Libros). Cada archivo .zip que se adjunte en el full text o texto completo, estará compuesto por los dos archivos: full text y la constancia del certificado antes mencionado. En el caso de ya tener instalado algún programa de zipeo de archivos, puede utilizarlo y adjuntar el archivo tal como se muestra en el punto B) Zipeo de archivos. En caso de no tener instalado ningún programa de zipeo de archivos, a continuación lo orientamos para la instalación y uso de uno de ellos.

#### **Instalación de programa**

1. Descargar el programa 7-zip desde la página oficial:<http://www.7-zip.org/>

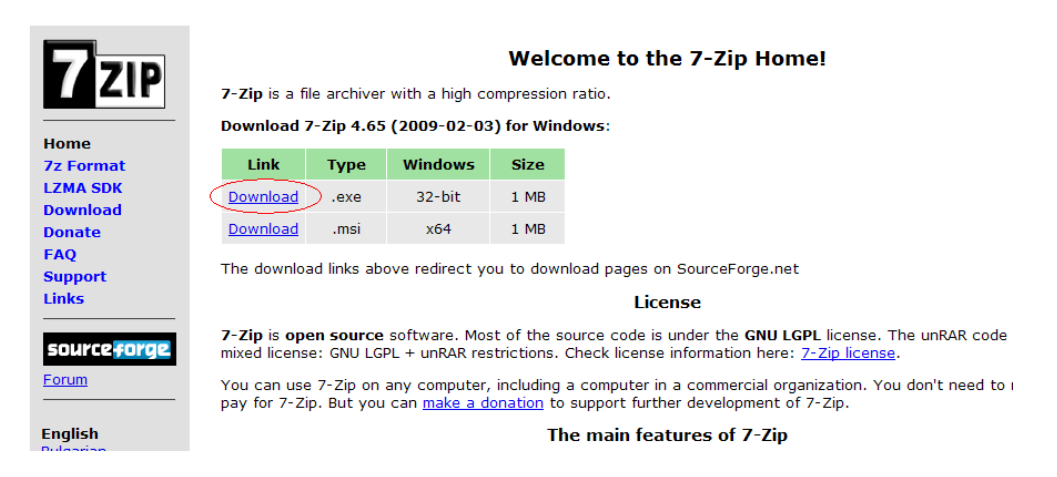

2. Ingresar en el link Download para windows 32-bit como muestra en la figura anterior. Se abrirá una pantalla que permite guardar el archivo en el lugar que se indique en el combo: c:\programas\ambos. Luego presionar el botón Guardar Archivo.

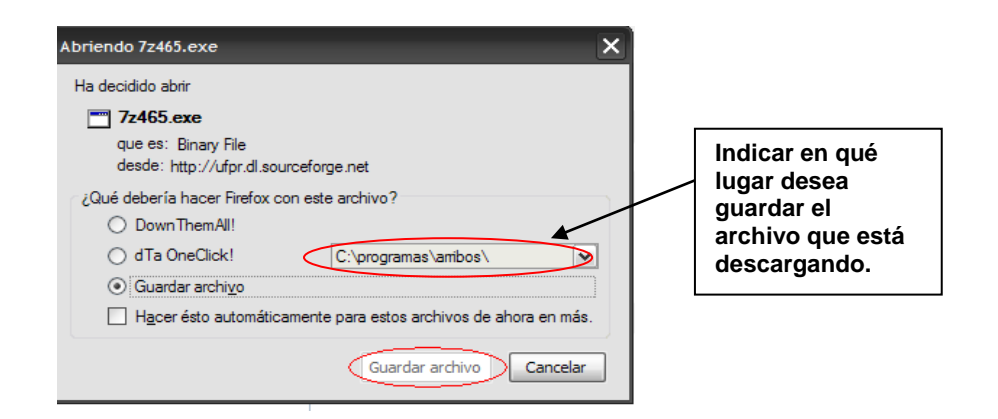

3. Ir al lugar donde se guardó el archivo 7z465.exe y presionar doble click sobre el archivo. Se abrirá la siguiente pantalla donde deberá presionar el botón Install con la cual comenzará la instalación del programa.

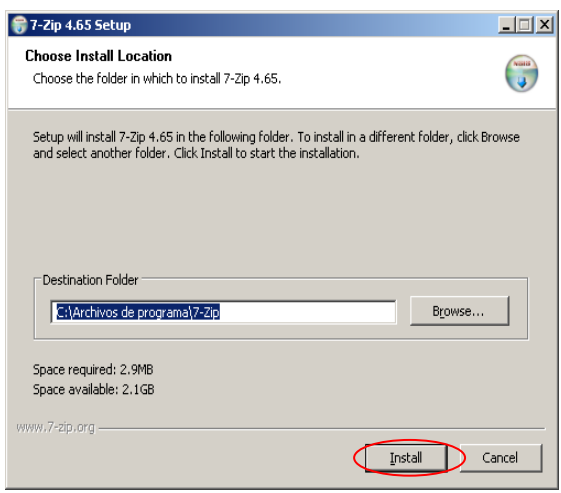

4. Cuando termine de cargarse la barra azul, aparecerá la pantalla de finalización de la instalación donde deberá presionar sobre el botón Finish.

#### **Zipeo de archivos**

- 1. Crear en su máquina una carpeta Ej: Nombre.
- 2. Copiar dentro de la carpeta Nombre los dos archivos (.doc, .pdf, o.rtf) a zipear. El que contiene el full text y el que contiene la Constancia de que el trabajo fue aceptado para su publicación.
- 3. Una vez copiados los dos archivos dentro de la carpeta Nombre, pararse sobre dicha carpeta, presionar botón derecho del mouse. Seleccionar opción 7-zip y luego presionar sobre Add to "Nombre.zip".

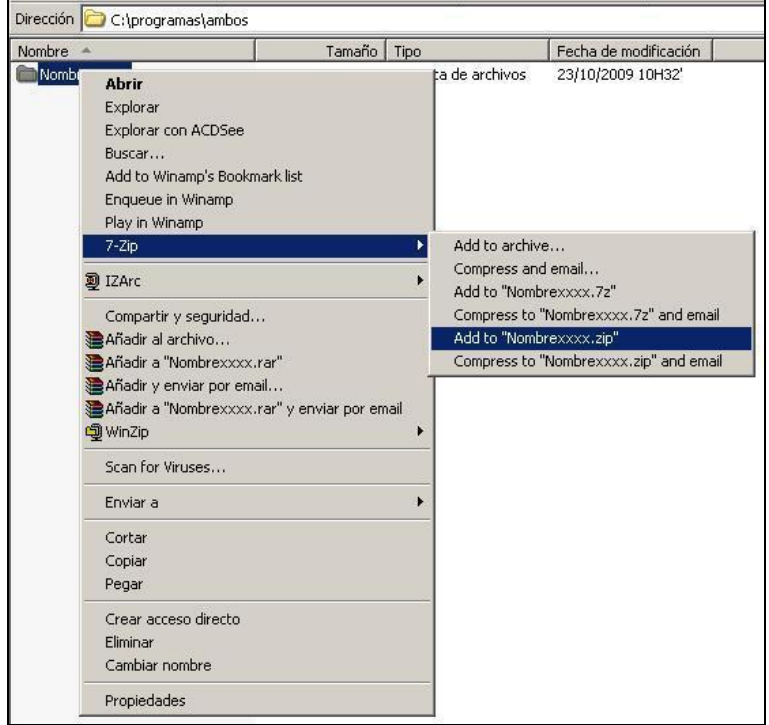

4. Verificar que en el mismo directorio, quedó el archivo zipeado (Nombre.zip ) , el cual debe adjuntarse en el full text o texto completo utilizando el Examinar en cada pantalla de cada producción.

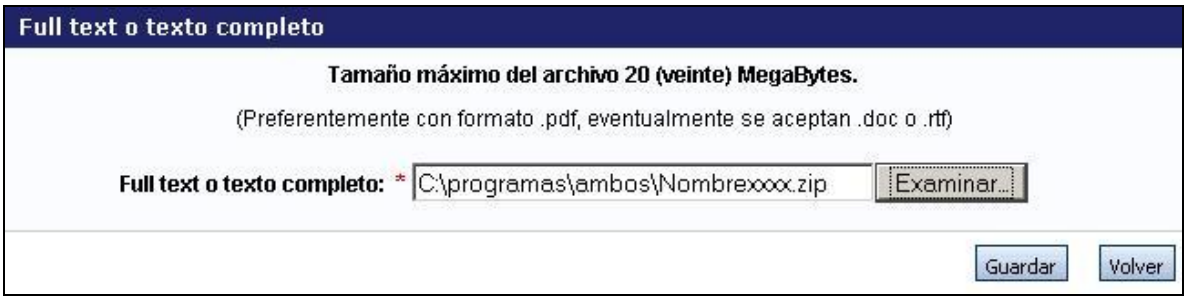